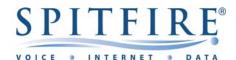

### SIP COMMUNICATOR YEALINK T48G - QUICK START GUIDE

### Making a call

- Dial the internal extension number or full external telephone number. (No 9 required)
- Press the Send button. (or OK button)
- To end the call, hang up or press the End Call button.

### Transferring calls

#### **Supervised Transfer**

- Place the caller on hold by pressing the Transfer button.
- Dial the extension number or the external number that you wish to transfer the call to, then press OK.
- When the person picks up the phone, announce caller, then press the Transfer button to connect the call.
   OR
- If you wish to come back to your caller on hold without transferring them, press the Resume.

(Please note, call charges apply to calls transferred externally)

#### **Unsupervised Transfer**

- Place the caller on hold by pressing the Transfer button.
- Dial the extension number or the telephone number that you wish to transfer the call to, press OK then press Transfer again.

(Please note, call charges apply to calls transferred externally)

## Call Pick-Up

#### To pick up any phone when ringing

- Dial \*87 (or the programmed feature key).
- Lift handset and talk.

#### To pick up specific extension

- Dial \*87 and the extension number.
- Lift handset and talk.

#### **Setting up personal Voicemail**

- To record your outgoing message, choose option 4 from the main menu and follow the prompts
- The first time you call your mailbox you might be played a tutorial. To cancel this press 2 during playback.

#### Listening to Voicemail messages

- New messages will automatically be played, and the message indicator lamp will be flashing red
- To listen to old messages, press 1
- During playback you can press 0 (Zero) for a full list of options.
- Once you are familiar with the option number, you can press it anytime during playback

# **Call Forwarding** (All calls)

- Press the Forward button from the display soft key.
- Press the On button.
- Enter the Forward to number.
- Press save.
- To cancel call forwarding, press the Forward button again.

Further options are available for busy/On timeout from; Menu, Call Features.

(Please note, call charges apply to calls Forwarded externally)

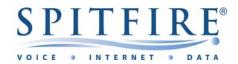

## SIP COMMUNICATOR FEATURE STAR CODES

# **Making Calls:**

Redial \*66
Call return \*69
Intercom \*90

# **Transfering Calls:**

Transfer \*77
Call Park \*85
Park Retrieve \*86
Call pickup \*87

## **Anonymous Calls:**

CLI Block \*67
CLI Visible \*68
Block Anonymous Calls \*88
Unblock anonymous Calls \*89

## **Call Forwarding**

Hot Desking \*70 Call Forward All Calls \*71 Call Forward All Calls-Off \*72 Call Forward Busy Calls \*73 Call Forward Busy calls-Off \*74 Call Forward No Answer \*75 Call Forward No Answer-Off \*76 Do Not Disturb \*78 Do Not disturb-Off \*79

#### Voicemail

Send Voicemail to Email \*95
Send Voicemail to Email-off \*96
Call Personal Voicemail \*97
Record New Voicemail \*98
Clear Message Indicator \*99